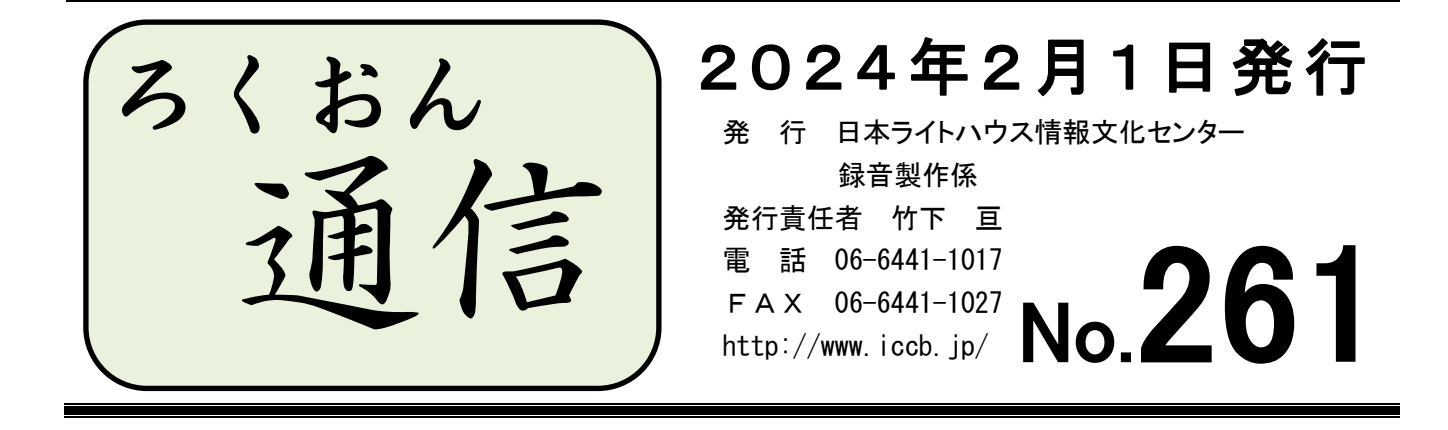

今号の内容

- ◎ デイジー図書製作で気をつけること:その2 録音技術・デイジー編集…1ページ  $\sim$ 全視情協大会·録音分科会参加報告 $\sim$
- ◎ わかる 使える 広がる! デイジー図書徹底解説 (第43回) ………… 5ページ 音訳者・編集者・デイジー校正者からの質問:「○ページ参照」の読み方

# デイジー図書製作で気をつけること その2 ~全視情協大会・録音分科会参加報告~

#### 録音製作係 木田陽子

**★ はじめに 「製作基準」の URL 変更について** 

前回の「ろくおん通信」No.260 に、「全視情協のホームページから『「サピエ図書館」 登録音声デイジーデータ製作基準』を閲覧することができます」と紹介し、URL (ホーム ページアドレス)を載せました。その後の昨年12月下旬、視覚障害に関する様々な情 報を得ることができるホームページ「シカクの窓」が公開されたことにより、全視情協 のホームページの中で URL の変更が行われました。「製作基準」が掲載されているページ の URL も新しくなっております。

https://www.naiiv.net/zensijokyo/recording\_standard/

お知らせが遅くなってしまい申し訳ございません。今後は上記のアドレスからご覧い ただきますようお願いいたします。

※ 全視情協の「サピエいろいろ」のコーナーには、音声デイジー以外にも点字文書· テキストデイジー・マルチメディアデイジーの製作基準が掲載されております。

### その2 録音技術・デイジー編集

■まず、「録音技術」に関して審査される項目は以下の通りです。

音量

ピーク時が-6dBから-8dBくらい/全体的に音量が一定

録音技術

極端な音質・音量のバラツキがないか

セクションの先頭フレーズの冒頭に不要な間(ま)や頭切れがないか

雑音が無いか

複数の施設が製作した図書を審査する中で、以下のような問題点が見つかりました。

- ・雑音 約49% …… 突発的雑音(クリック音、紙の音)、口中音(吸う音、吐く音、 口の開閉時の音) →マイクから口を離す、白湯を飲む、口を鍛える練習をするなどの対策を。 ・録音レベルに関する問題 約31% …… 不安定(大・適正・小が混在している、 1冊を通して小さすぎるまたは大きすぎる) ・録音ミス 約10% …… 頭切れ(冒頭フレーズの頭切れ、子音が消えている)、 修正した箇所の前後との違和感が大きい(音質・レベル変化、長すぎる間、短すぎ 間)、ダブり録音や消し忘れ
- ・編集ミス 約10% …… 冒頭の間が残っている、編集で音声や間を操作した際に 音質・間 ま のつながりが悪くなっている
- ・音質不安定 約1% …… 響いて聞こえる、音がこもっている

当館で製作しているデイジー図書は、最終チェック(「ブックトラックのチェック」) 終了後、貸出用の CD にコピーする前に職員が「目次の項目が1フレーズ化されているか」、 「各セクションの見出しの文字と音声が合っているか」など特定の箇所だけを確認して います。デイジー編集ソフト(PRS)を使ってセクション(見出し)の最初だけを飛ばし 飛ばしに聞いていると、1冊の図書の中で音が大きくなったり小さくなったりと、一定 になっていないことに気づく時があります。よくある原因としては、ページの端の方を 読んでいる時と真ん中あたりを読んでいる時とで首が動いてしまうことです。マイクに 対して口の位置や距離が変わっていないかどうか、チェックしてみてください。

また、「息を吸うときの音が気になる」という意見が出ました。マイクに近づきすぎて 雑音が入ってしまう場合もありますが、口中音が入らないように…とマイクの音量を下 げすぎて、録音用ソフトが「音が小さいから増幅しよう」と判断した結果、余計に呼吸 音が目立ってしまうこともあります。大きすぎもせず小さすぎもしない、適正な音量ツ マミの位置を探してみてください(音量については No.241(2020 年 10 月)の記事を、 録音用ソフト「Recdia」の設定方法については No.244(2021 年 4 月)をご覧ください)。

2

■次に、「デイジー編集」に関連して審査される項目を見ていきましょう。 データフォーマット(MP3 32kbps Mono) セクション・レベル(①~⑤がレベル1になっているか) ①始めの枠アナウンス/②著作権アナウンス(※ 2022年10月以降は第1セ クションの中、「始めの枠アナ」に続ける)/③デイジー図書凡例/④原本凡例、 まえがき、目次、本文、著者略歴、原本奥付など/⑤デイジー図書奥付 見出し 原本通りに入力しているか。/原本通りに読んでいるか。 フレーズ(①~④がそれぞれ1フレーズになっているか) ①書名、著者名(先頭セクションの先頭フレーズ)/②目次の見出しとページ数/ ③各セクションの見出し/④索引の見出しとページ数 マーク・コメントが残っていないか(削除されているか) 書誌情報の入力事項が正しいかどうか グループ

 グループが適切なフレーズに設定されているか。/デイジー図書凡例でグループの 設定について正しくアナウンスしているか。

職員が見つけた編集ミスの実例として、以下のようなものがあります。

- \*文字(書誌情報・見出し)の入力間違い
	- ・漢字の入力間違い:へん(偏)やつくり(旁)が違う、同音異義語の変換ミス 例)境→堺、思う→想う、日記帳→日記帖、旗手→騎手
	- ・似たような表記と混同してしまっている
		- 例)小子高齢化→少子高齢化、狭撃→挟撃、政・財・管→政・財・官、 高架線→高架橋、化粧水→化粧品、無駄→無益、変化→進化、 コンニチワ→コンニチハ、ダイアモンド社→ダイヤモンド社
	- ・消し忘れ(余分な字が残っている)
	- ・環境依存文字を使っている(漢字だけでなく、記号類にも環境依存文字が含ま れているので要注意)

・半角記号を使っている

アポストロフィ(')を半角で見出しに入力すると、PRS での見た目上はき ちんとした形に見えますが、保存されるデータには「'」という形で記録 されることがわかりました。読み上げソフトによっては「アポス」と読み上げ られてしまうようです。半角の山かっこ(「<」と「>」)が見出しに使われた図 書が再生できなかった事例もあります(No.256 参照)。昨年秋にマニュアルを 更新した際「アルファベットは全角でも半角でも、どちらかに揃えていれば良

い」ということにしましたが、記号類については今まで通り全角で入れなけれ ばならないことが分かりました。おそらく以前のマニュアルで「見出し入力は 全角で」と決めていたのは、このエラーを回避するためのものだったのではな いかとも思えます。

・音声と見出しが違う(「著者プロフィール」と読んでいるのに見出しには「著者 紹介」と入力している など)

・アルファベットや数字を入力する際、全角と半角が混ざっている \*フレーズの結合し忘れ

- ・1フレーズにすると決まっている箇所
- ・各セクション最終フレーズの無音
- \*フレーズの切り忘れ(2つの見出しが1つにくっついたままになっている)
- \*区切り線に長音符を使っている →当館では、読み上げソフトが長音と勘違いし ないように、全角マイナスを使うことにしています。
- \*波線の使い方が間違っている(区切り線やカッコの代わりに使われている場合は、 見出しに入力してはいけない)

最終段階での音量の調節も大変な作業ではありますが、細かい編集ミスの修正も積み 重なってしまうと完成を遅らせる原因となります。提出前に再度、画面や印刷した見出 しを確認していただきますようお願いいたします。

… … …

## ★ デイジー図書製作の流れについて

新しく入られた方から「それぞれの製作工程でどのようなことが行われているかがまだ つかめていないです…」というご質問を受けましたので、簡単にまとめてみました (工程 を図式化したものを No.250(2022 年 4 月)に、「ウェブスタジオ・なにわ」の基本操作に ついての記事を No.251(2021 年 6 月)に掲載しておりますので、あわせてご覧ください)。

モニター(一校):スタジオ録音の際に、外でパソコンの操作をしながら同時校正を する。(家庭録音の場合は次の「二校」が1回目の校正になる。)

- 校正者(二校):音訳者が送信した音訳データを受け取って校正作業を行う。結果は ウェブ校正票で送信。
- デイジー編集者:①音訳者が1度訂正を行った音声データと校正者からのウェブ校正 票を受け取り、編集ソフトで作業すると同時に校正も行う。結果はウェブ校正票で 送信(訂正が必要な箇所が全て無くなるまで複数回、音訳者宛てのウェブ校正票を 送ることができる)。
	- ②校正票を確認した音訳者が再度訂正したデータを受け取り、編集中のデータの訂

正(差し替え)を行う。

③編集済みのデータを校正用 CD に焼き、提出。

- デイジー校正者:校正用 CD を使い、音訳者の読みと編集者のデイジー編集内容の両 方を校正する。校正結果は黄色い紙の校正表に書き込む。(→編集者は黄色い紙の 校正表を確認し、編集作業でできる箇所の修正を行う。音訳者が訂正録音と「デイ ジー図書奥付」の録音を終えたら、再編集して提出用 CD に焼く)。
- 最終チェック:「ブックトラックのチェック」とも呼んでいる。担当者は、黄色い紙 の校正表の指摘箇所が訂正されているかどうかを確認。もし更に訂正が必要な個所 が見つかった場合には白い紙の校正表を編集者と音訳者に渡す。編集者と音訳者は それを見ながら訂正作業を行う。

この後、録音製作係職員が最後のチェックを行い、貸出用 CD を作成して、貸出係に納品。 貸出係の職員・ボランティアが CD を郵送用ケースに収めたり、書名のラベルを貼ったりして、 利用者に貸出できる状態に装丁します。

#### **>#>>>>#<<<#c>>#>>>#<>#>>>#\\\\#\\\#\\\#\\\#\\\#\\**

# わかる 使える 広がる! デイジー図書徹底解説(第43回)

図書の特徴に合ったデイジー校正のポイントを紹介するこのコーナー。今回は、図(表・ 写真)を、原本に記載されている「参照ページ」とは異なるページで読む場合についてです。

図・表・写真(以下「図表」)に関する質問はとても多いですが、このコーナーで順次解 説していきます。

### Q 本文中に、「次ページの図(表・写真)参照」と書かれているケースについて (音訳者・編集者・デイジー校正者から)

当館の「デイジー図書録音の順序」13ページに「次ページに読まれていないとき は、"次ページ"の部分を図や表が読まれているページに読み替える」とありますが、 色々な書かれ方の図書があり、その都度迷います。具体的に詳しく教えてください。

A 本文中に「次ページの図参照」や「~~~である。(○ページ図)」などと書かれて いるケースで、図表をその該当のページで読まない場合は、読まれているページに移 動して参照できるように、原本に記載されているページを読み替える必要があります。 具体例を以下にまとめました。なお表・写真の場合も同様です。

- ① 本文10ページに「次ページの図参照」とあるケース
	- ◆次ページである11ページで読む場合 … 原本通り「次ページの図参照。」 と読む。
	- ◆10ページで読む場合 … 「10ページの図参照。」と読み替える。
	- ◆9ページで読む場合 … 「9ページの図参照。」と読み替える。
- ② 本文10ページに「~~~である。(11ページ図)」とあるケース
	- ◆11ページで読む場合 … 原本通り「~~~である。11ページ図。」と読む。 ※ 「カッコ・(カッコ)トジ」を読むか読まないかはケースバイケースです。 読んだ方がわかりやすい場合が多いですが、繰り返し出てきて煩わしく感じら れる箇所では「カッコ・トジ」なしで読む方法も工夫してみましょう。必ずし も1冊の図書の中で処理を統一する必要はありません。
	- ◆10ページで読む場合 … 「~~~である。10ページ図。」と読み替える。 ※ この後すぐに図を読む場合は、「~~~である。10ページ図。 10ページ、 原本11ページ図○○○ 説明~~~。」となります。
- ◆9ページで読む場合 … 「~~~である。9ページ図。」と読み替える。
- ③ 本文10ページに「11ページの図にあるように~~」とあるケース
	- ◆11ページで読む場合 … 原本通り「11ページの図にあるように~~」と読 す。
	- ◆10ページで読む場合 … 「10ページの図にあるように~~」と読み替える。
	- ◆9ページで読む場合 … 「9ページの図にあるように~~」と読み替える。
- ④ 本文10ページに「上の図 参照」とあるケース
	- ◆図が掲載されている10ページで読む場合 … 原本通り「上の図 参照。」
	- ◆11ページで読む場合 … 「11ページの図参照」と読み替える
	- ◆9ページで読む場合 … 「9ページの図参照」と読み替える。 ※特にこのケースでは、できるだけ近いところで図表の説明をしましょう。 ※「次の図」、「下の図」、「右の図」なども同様です。
- ⑤ 本文10ページに「口絵参照」や「巻頭写真参照」とあり、「口絵」や「巻頭写真」 にページがついていない(または前付けページがついている)ケース
	- ◆「口絵」や「巻頭写真」を原本通りの場所で読んでいる場合 …… 原本通り

「口絵参照」、「巻頭写真参照」などと読む。

◆本文10ページで読む場合 …… かなり特殊なケースになりますので、その原 本に合った説明の仕方を検討することになります。たとえば本文の「口絵参照」 と書かれているところは「10ページ参照。」に読み替え、10ページで図の説明 をする際に「10ページ、原本・口絵。~~」と補足するなど、いろいろな読み 方が考えられます。

【ポイント】

- 1、どこで図・表・写真を読んでいるかがわかるよう、説明を実際に読んでいるページ (デイジー図書のページ)に読み替えます。
- 2、「参照」のページを読み替えても、原本ページを添える必要はありません。 図を読んでいるフレーズに移動すれば「10ページ、原本11ページ図」とアナウン スされているので、それを聞けば原本でのページが分かります。
- 3、紙面の都合上、本文と離れたところに図表が書かれていることも多いですが、「参照」 と記載されていたら、できるだけ近いところで読みましょう。聞き手は、「いつ読ま れるのかな?」と気になって、本文の内容に集中できなくなるものです。

【音訳者へ】

「参照」は、「どうしても参照しないと内容が伝わらない」ケースから、「そういう図が あるのだな」程度の確認だけでいいケースまで、図書における扱いは様々です。上記を 参考に、その図書の内容に合った読み方、処理方法を考えましょう。

【校正者・編集者・デイジー校正者へ】

図表の説明が、スムーズにストレスなく聞き手に伝わるかどうかがポイントです。図が 読まれている場所や参照ページについて、利用者の立場に立った校正・編集・デイジー 校正をお願いします。

#### **>#>>>>#<<<#<>#>>>>#<>#>>>>#<<<#<>#<>#>>>#<**

# 館からのお知らせ

#### ★ 音訳ボランティア養成講習会 (3)

当館から利用者に貸し出すデイジー図書の製作を志す方向けの講習です。当館の「音訳ボ ランティア養成講習会(2)」を修了済みか、当館以外のグループで既に図書・雑誌の音訳活

動を始めている方が対象となります。お問い合わせは録音製作係 (06-6441-1017) まで。募 集要項は当館ホームページにも掲載しております。

- 日 程:【前期】4月3日(水)~7月17日(水) 全15回、10時~12時 中間試験に合格した方は、後期(8月28日~12月18日の予定)へ進んで いただきます。
- 募集人数:10人程度

申込締切:2024年2月13日(火)必着

受講前テスト:事前に筆記試験・マイクテストを行います(3月5日(火)午前・午後、 6日(水)午前。所要時間は半日程度)

#### ★ 2月14日までに新規音訳図書のお申し込みをお願いします!

3月4日(月)~27日(水)に「サピエ」がメンテナンスのため休止します。その間は 新規の着手登録ができなくなるため、今音訳している本を4月頃までに読み終わりそうな方 は、2月14日(水)までに次の本の申し込みをしていただきますようお願いいたします。

#### ★ 「Zoom でなんでも相談」2・3月の開催予定

以下の日の14~16時に開催予定です(参加人数や質問の量によっては16時以前に終 了する可能性あり)。処理に迷った時にはぜひご活用ください。

2月14日(水)15日(木)16日(金)21日(水)22日(木)[23日は休止] 3月 6日(水) 7日(木) 8日(金)13日(水)[14日は休止]15日(金)

#### ★ 2~3月の休館について(休室のお知らせ)

以下の日程のほか、模様替えのため2月中に6階を休室にする日が出てくる可能性がご ざいます。決まり次第メーリングリストでお知らせいたします。

2月10日(土):12日(月:建国記念の日の振替)の振替

2月23日(金):天皇誕生日

3月14日(木):「ボランティア交流会」のため全館休館

当館でボランティア活動中のすべての方を対象にしたイベントです。5年ぶりに 昼食の時間も設けています。詳細は「ONE BOOK ONE LIFE」2月号をご覧ください。 ご来場をお待ちしています!

- ★現在、参加申し込みを受け付けております。6階に置いている「参加申込」リス トに必要事項(氏名・所属・連絡先・弁当の希望)を記入していただくか、3階・ 総務係(06-6441-0015)までご連絡ください。
- ★バザーへの物品提供も、総務係にて受け付けております。こちらについてもご協 力いただけましたら幸いです。